## **Nastavení eduroam pro Apple iOS**

Menu v zařízení: Nastavení → Wi-Fi (zapnout) → vybrat síť eduroam

- 1. Identita: username@asuch.cas.cz
- 2. Heslo bezdrátové sítě: vaše heslo do sítě ASUCH
- 3. Potvrdit certifikát našeho serveru (dc2.asuch.cas.cz nebo dc3.asuch.cas.cz).

From: <https://navody.asuch.cas.cz/> -

Permanent link: **[https://navody.asuch.cas.cz/doku.php/os\\_apple\\_ios?rev=1445410109](https://navody.asuch.cas.cz/doku.php/os_apple_ios?rev=1445410109)**

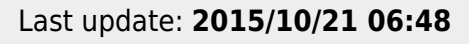

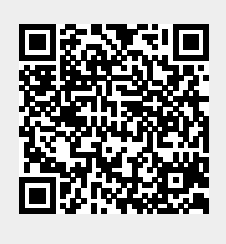